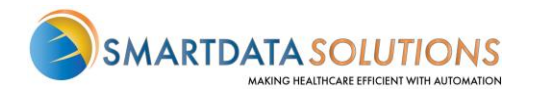

## ERA ENROLLMENT

There are several different methods for starting an ERA account with Smart Data Solutions depending on which payer you're enrolling for. If you have an account that doesn't include ERA enrollment already, or if you have a specific ERA account and would like access to additional payer's ERAs, please contact us as stream.support@sdata.us or 855-297-4436 opt. 2 for more information.

## STARTING ERA ENROLLMENT

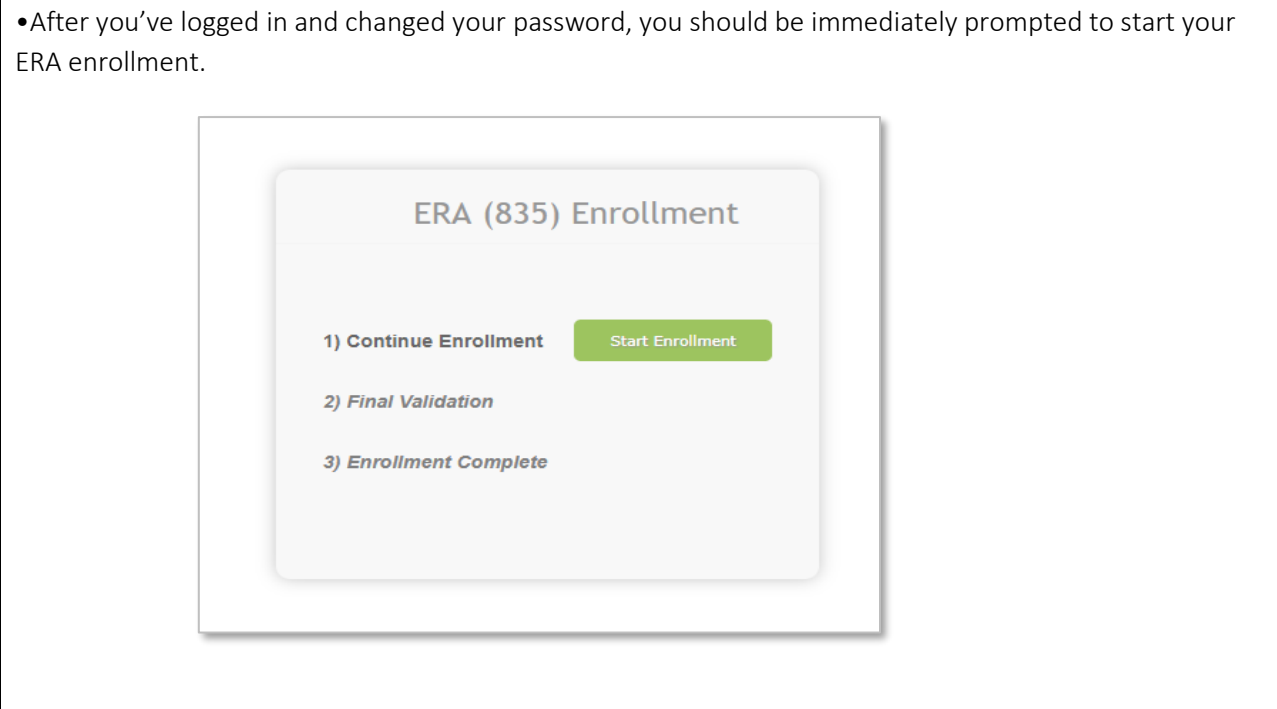

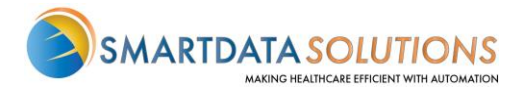

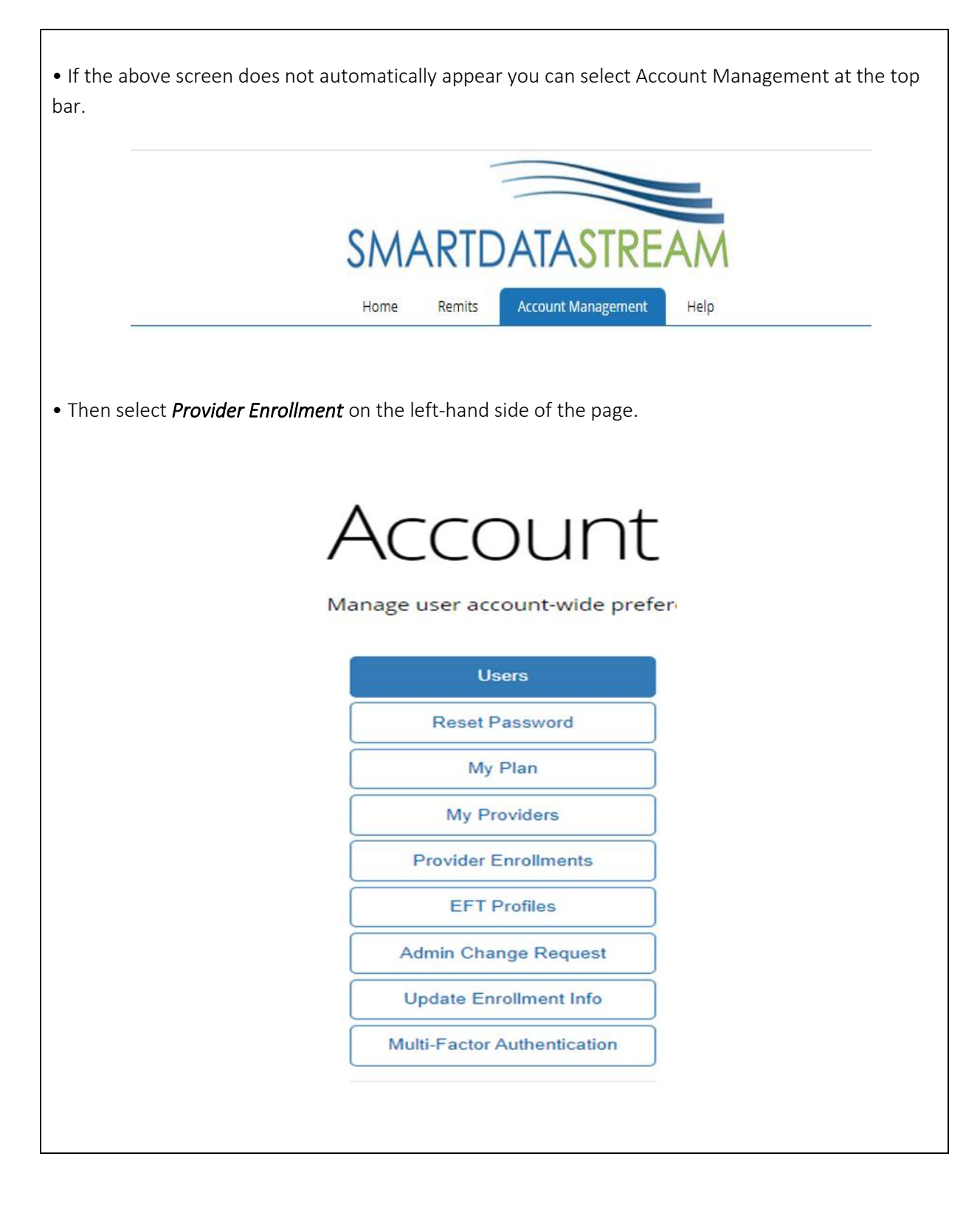

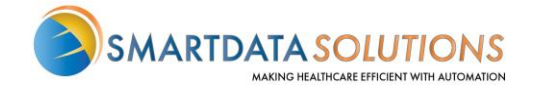

## ERA ENROLLMENT FORM

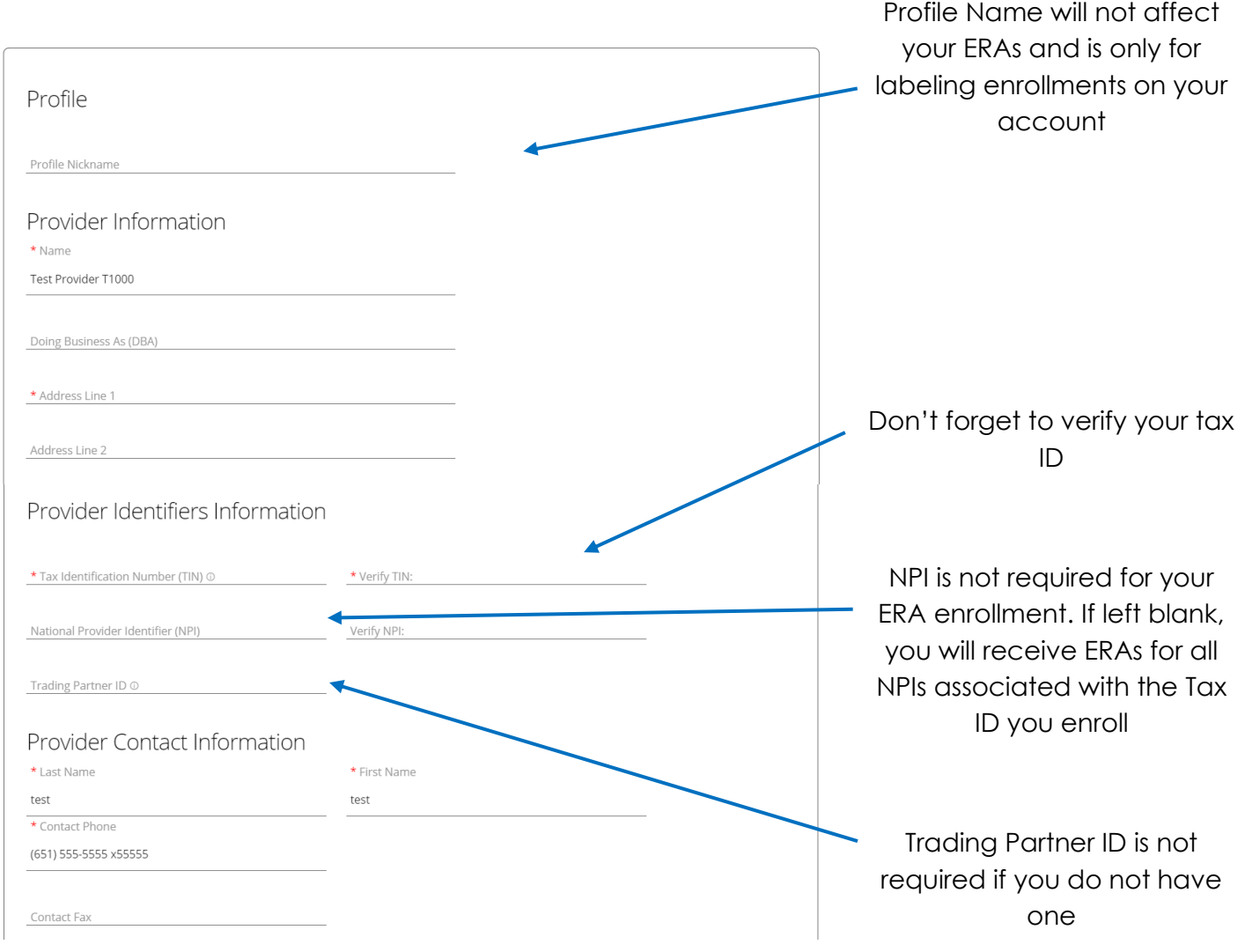

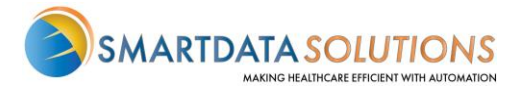

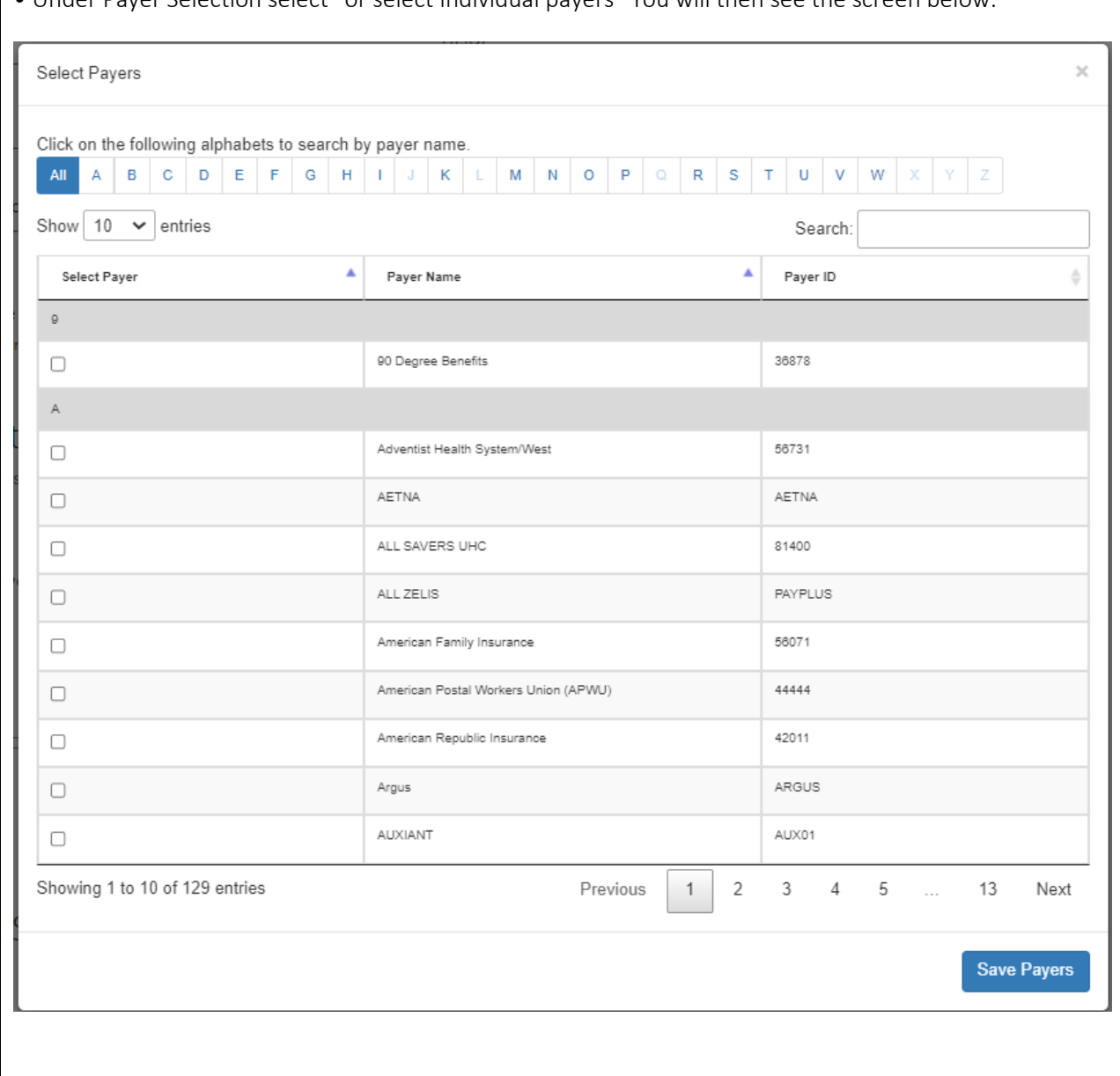

## • Under Payer Selection select "or select individual payers" You will then see the screen below:

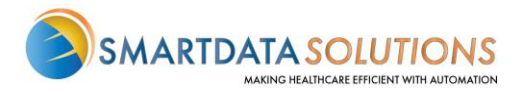

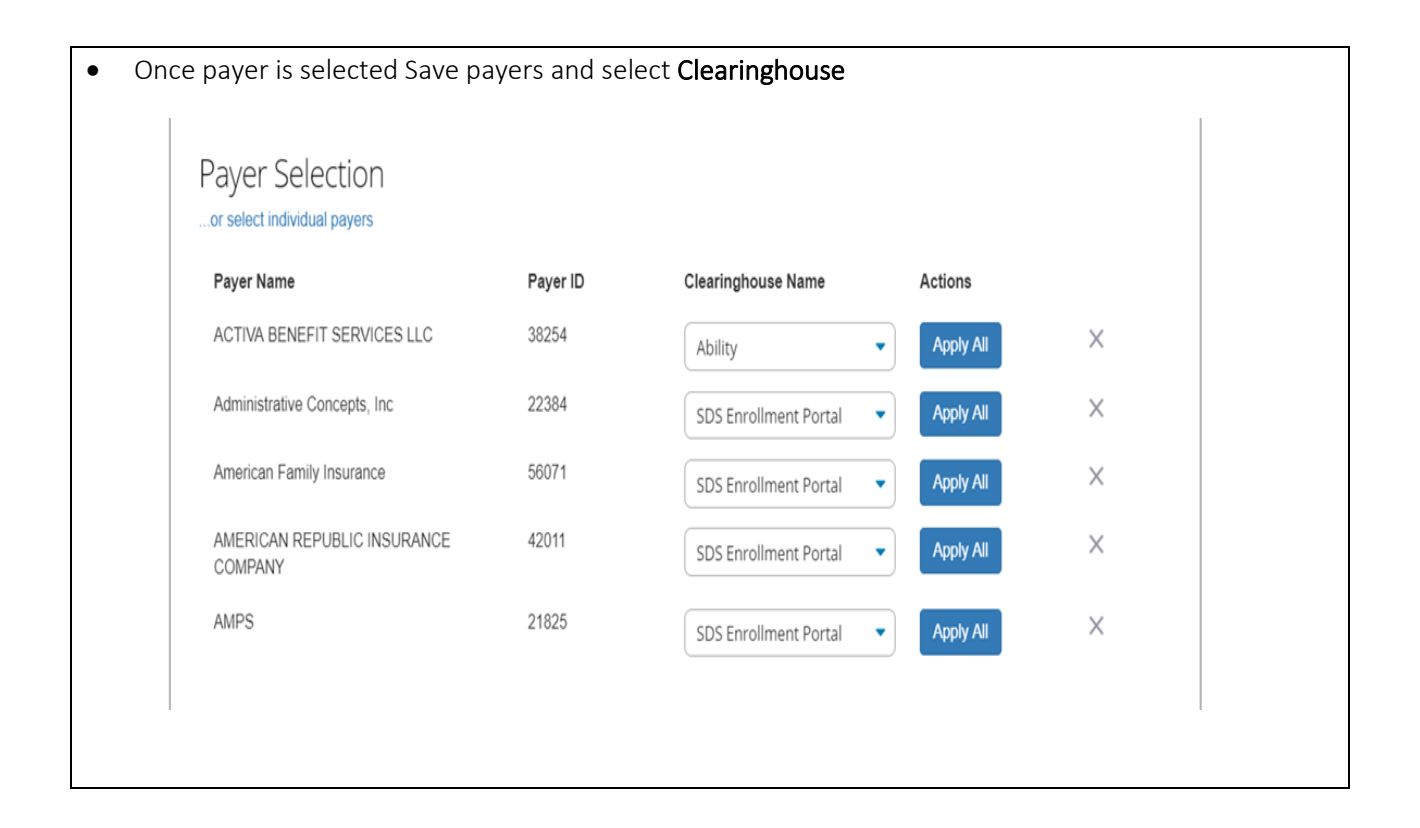

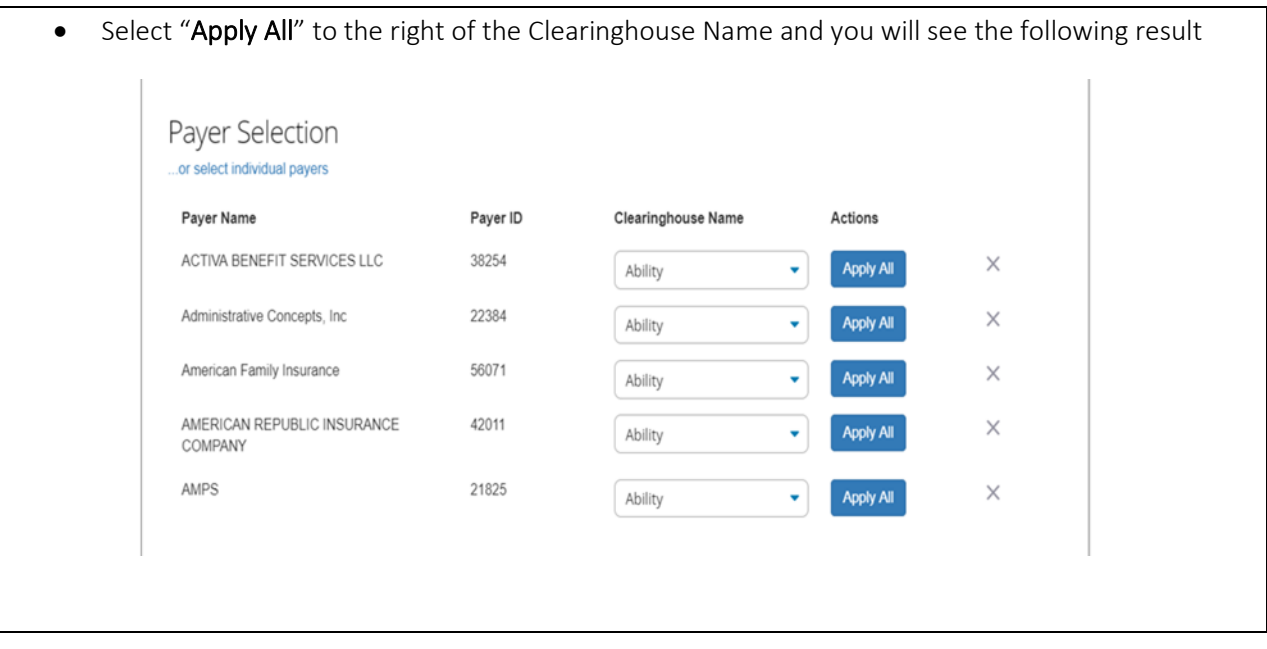

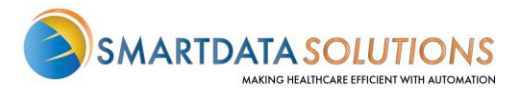

• *The form will automatically have New Enrollment selected. If you click Save Progress and then come back to it, it will say Change Enrollment.*

O This does not affect your enrollment and only indicates that this is no longer the first time you are accessing this form. This does not affect your enrollment and only indicates that this is no longer the first time you are accessing this form.

• Type in your name for the signature.

• For the effective date, the soonest date available will be three days after the submission date. Any payments you receive after that submission date will have a corresponding ERA sent to your account.

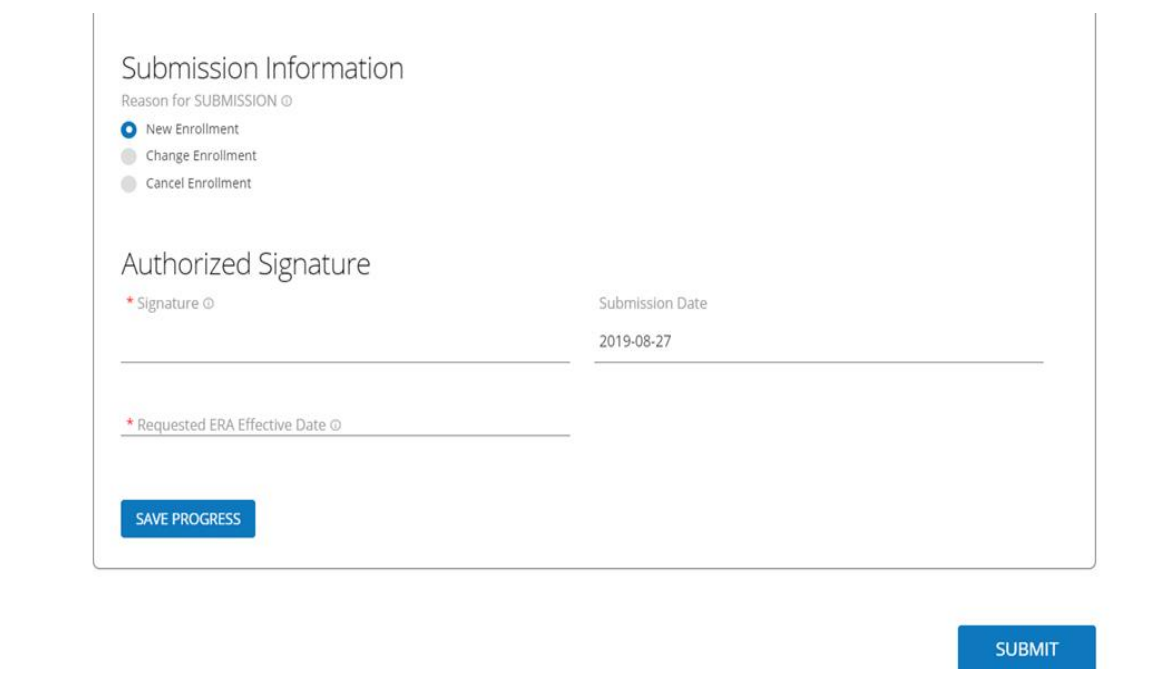

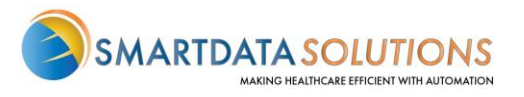

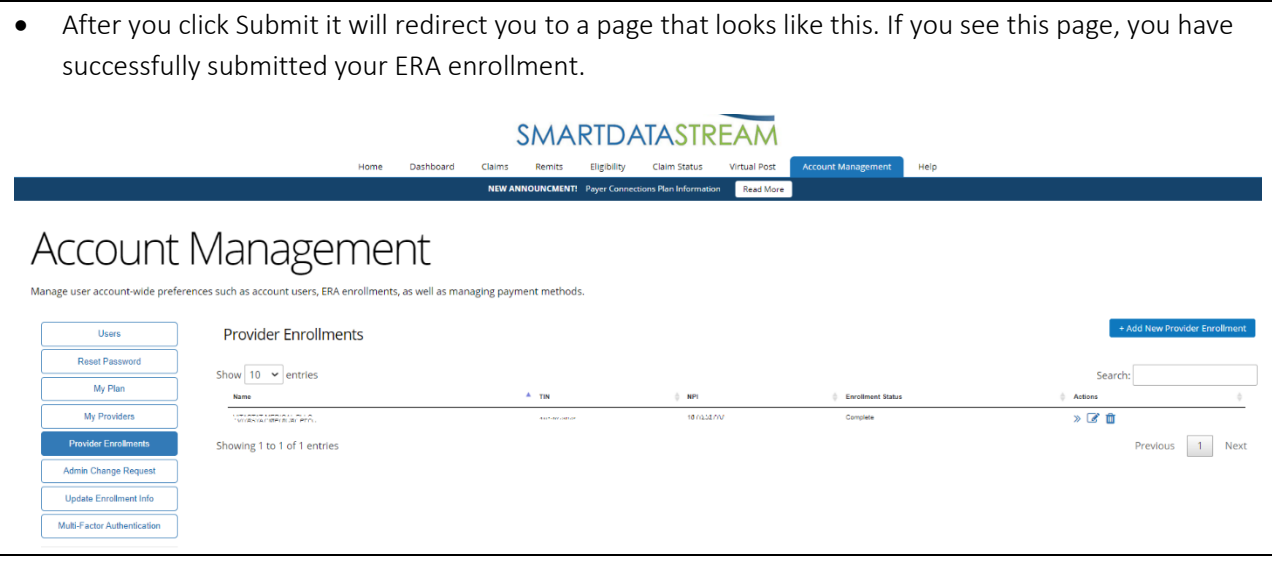

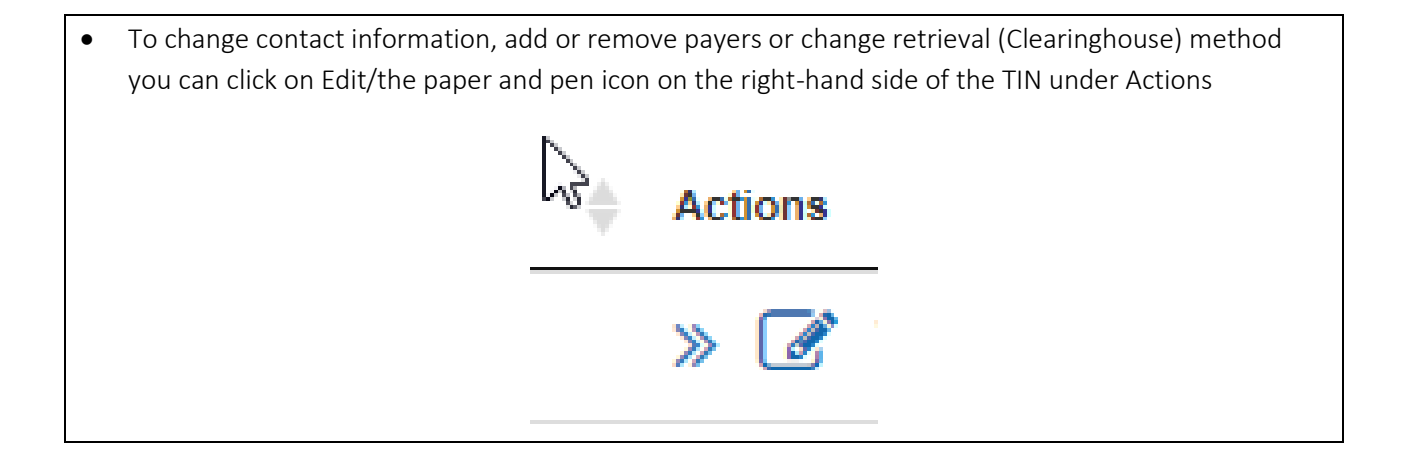

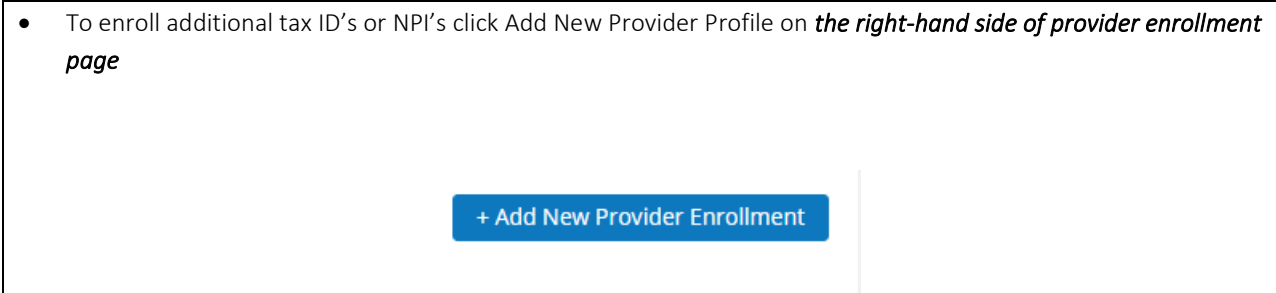